## **Adding the IdoSell Booking widget or button**

In order to add a button redirecting to the widget or to embed the widget on your website, go the sidebar menu in your Wordpress panel and select "Appearance" >> "Widgets".

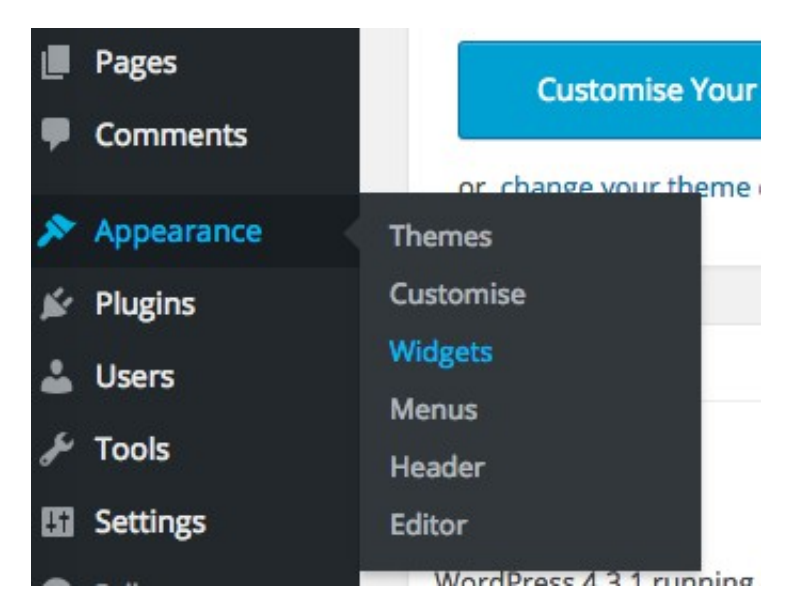

From the list of available Widgets, select "IdoSellBooking" and decide which widget area you want to choose.

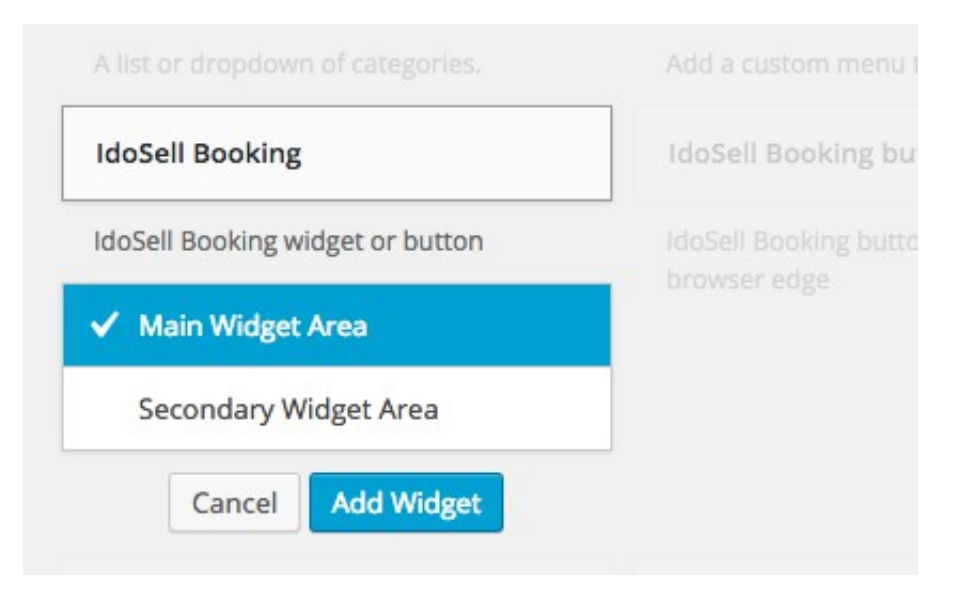

After adding the widget to the chosen area, set it up by selecting suitable options. In the "Display" section, you can select whether you want to display the whole widget or just a button. If you decide on the widget, you can modify the default width settings in "IdoSell Booking widget width." Next option allows you to add "Text over a button / widget" or "Text under a button / widget." However, they are not required fields. If you choose to display a button, you can decide if you want to use a default text or create your own in the "Button text" section. In case of opting for your own text, you will be asked to enter the text in a suitable field. After adjusting the settings, click on the "Save" button.

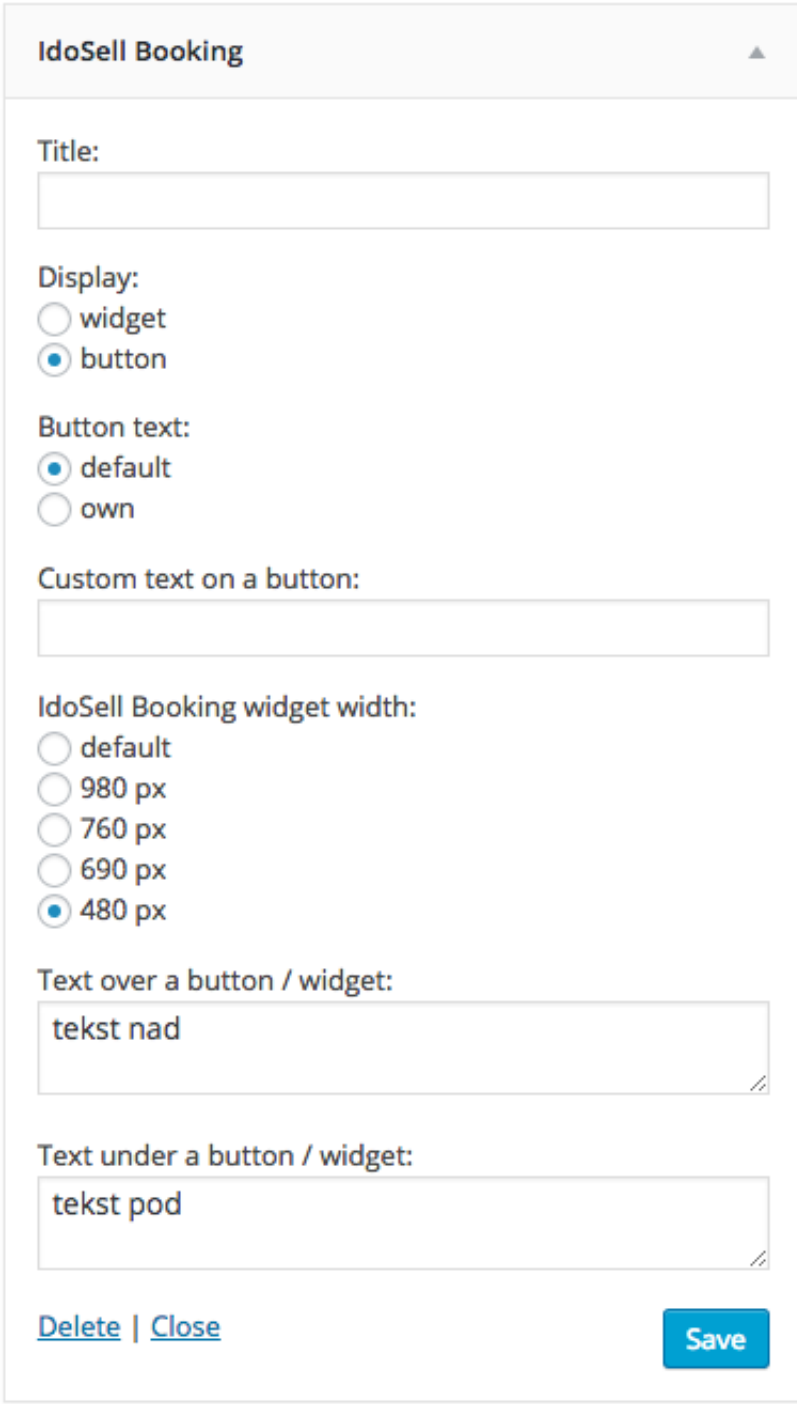

After doing so, the widget will appear in the chosen widget area on your website.

**Comments RSS** 

WordPress.org

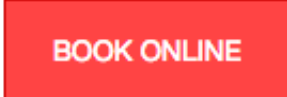

# **Adding an IdoSell Booking button displayed on the edge of the browser window.**

In order to add a button on the browser edge, select "Appearance" >> "Widgets" from the sidebar menu of your Wordpress panel.

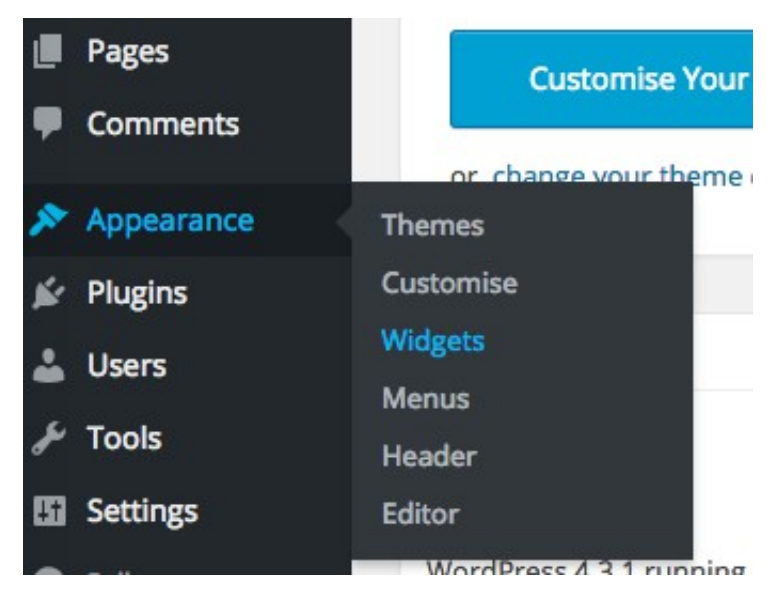

From the list of available Widgets, select "IdoSell Booking button placed on the browser edge" and decide in which widget area it should appear.

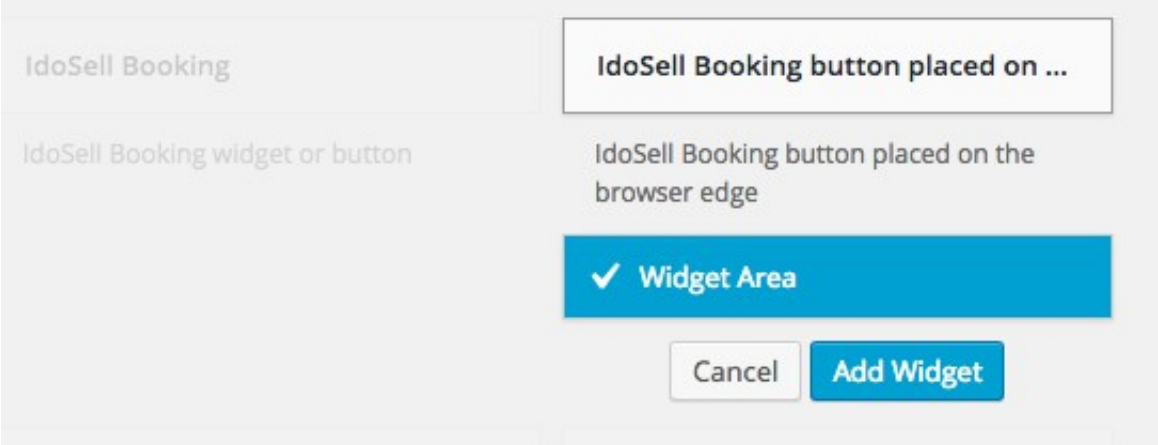

In the widget settings window, you will be asked to configure visibility options. If you want to, you

can modify the text displayed on the button by selecting "own" in the "Button text" option and entering your text in the "Custom tex on a button" field. Next, choose the button position and decide if it should appear as a floating element.

After adjusting all the settings, click on the "Save" button.

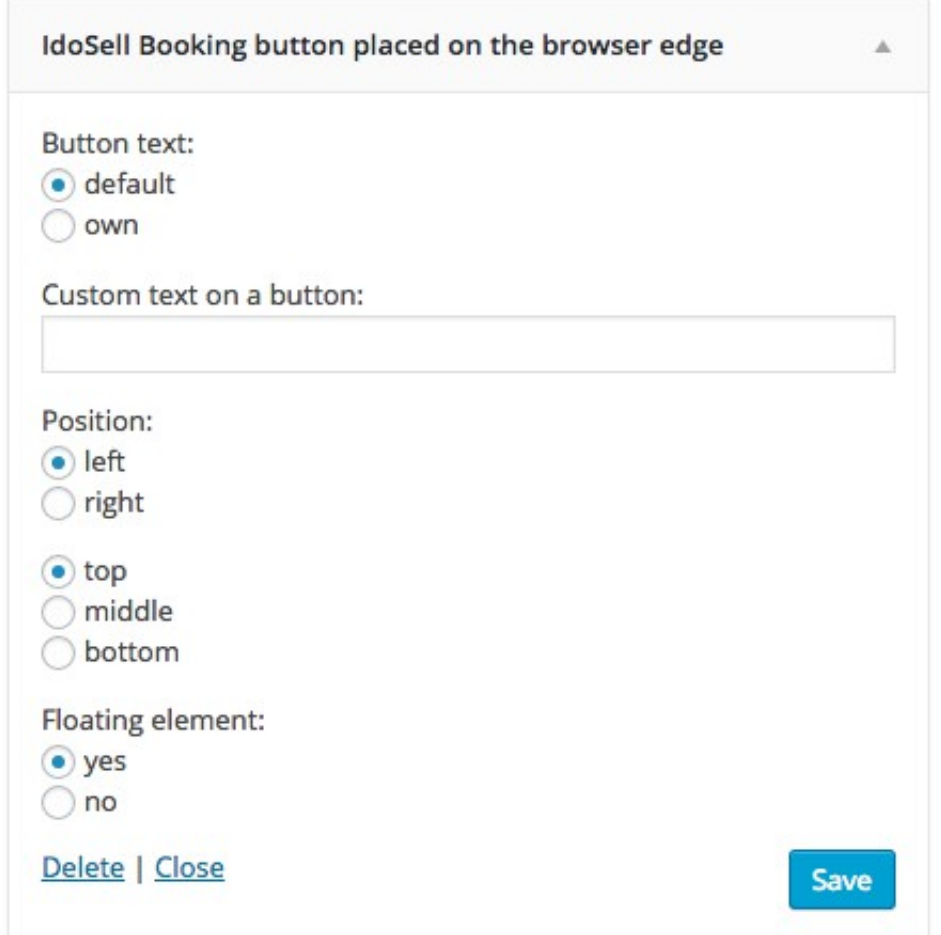

After completing all the steps, a "Book online" button will appear in the chosen space on the browser edge.

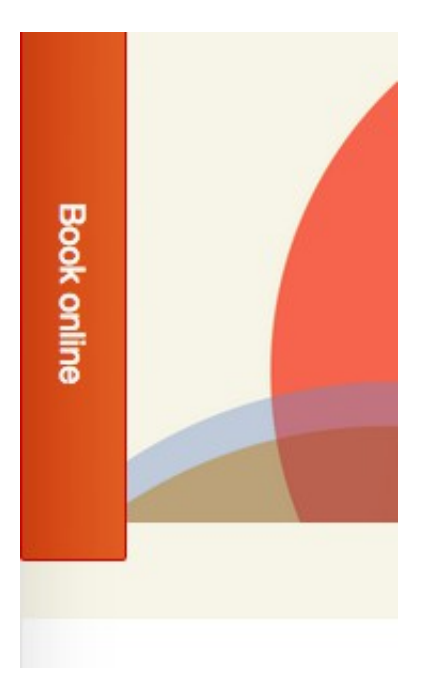

# **Adding a subpage with the widget as a new menu position**

In order to display the whole widget on a new subpage, you need to select "Pages" >> "Add new" from the sidebar menu in your Wordpress panel.

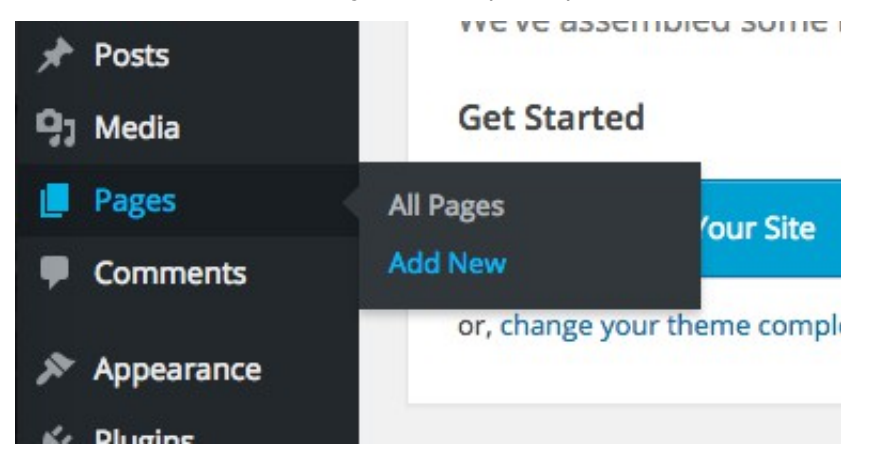

Next, provide a title and content of the page, placing the following code – "[idosellbooking|widget/]" - in the position in which the widget should appear.

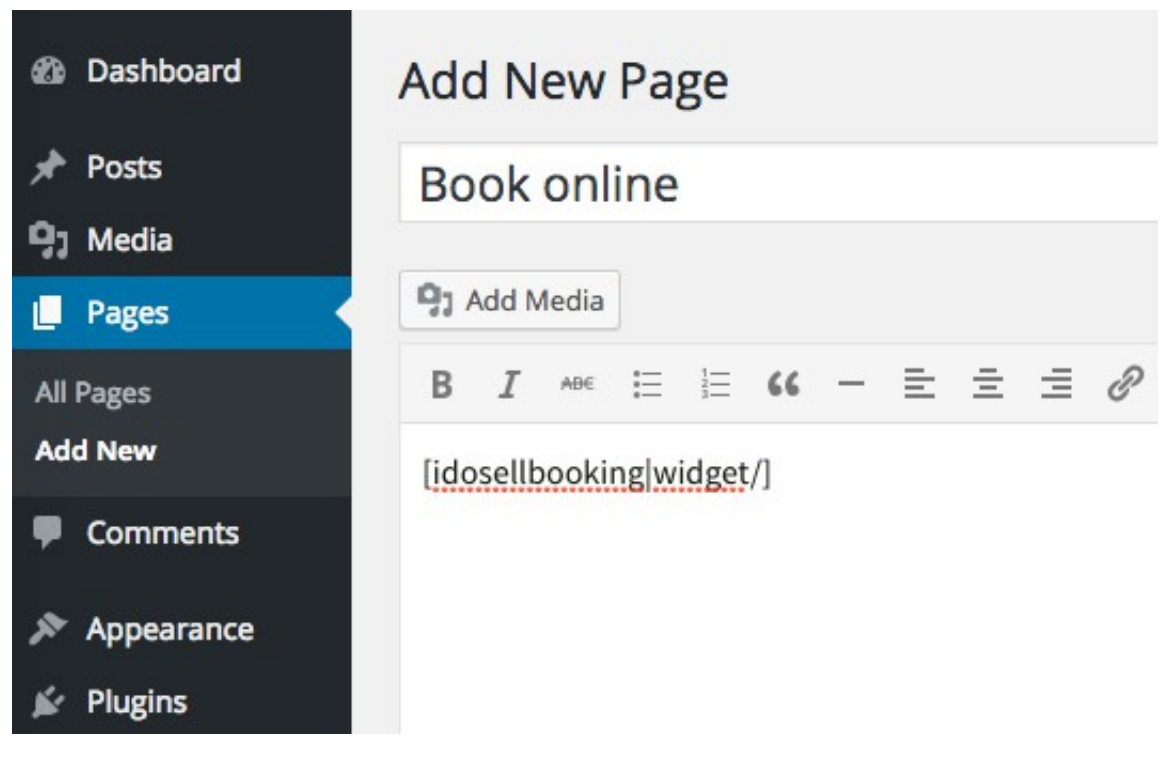

Click on "Publish" to save and publish the new page.

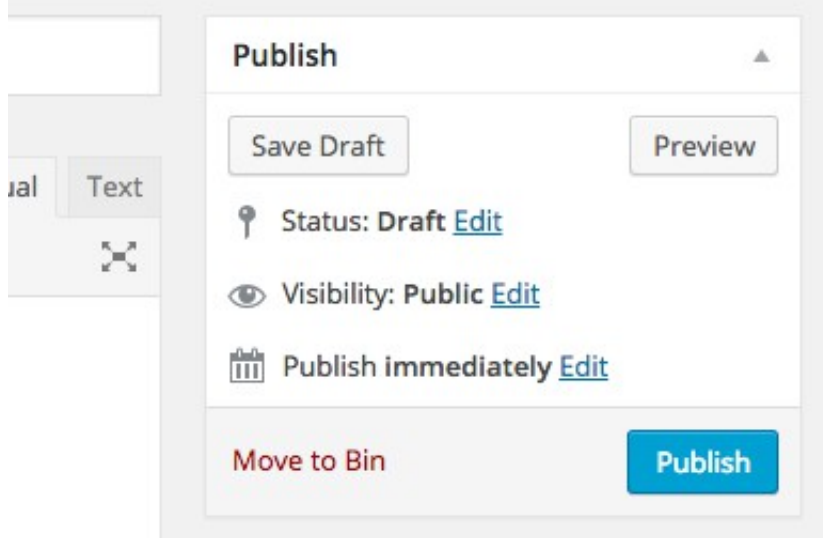

Afterwards, select "Appearance" >> "Menus" from the sidebar menu.

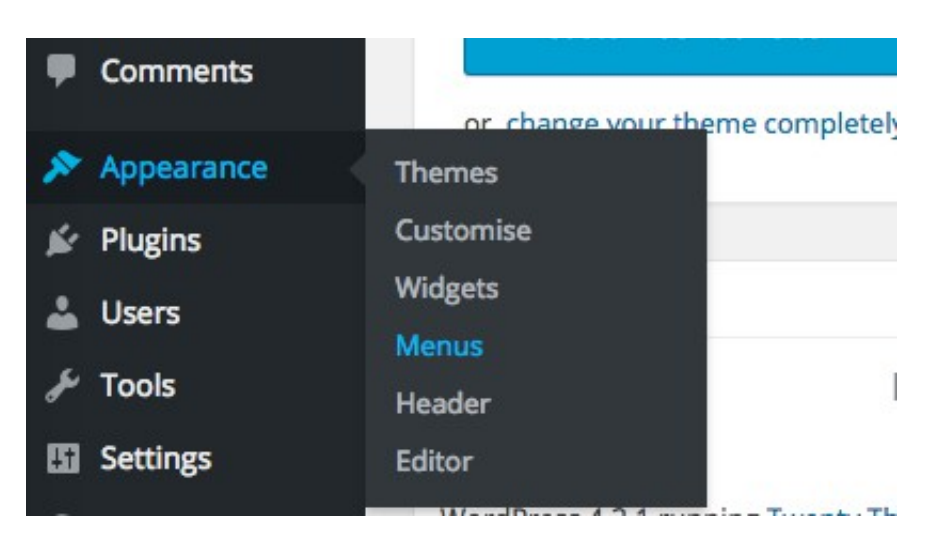

Select the menu that you want to edit or create a new one. In order to add the subpage with your widget, pick the chosen page from the list of available positions in the "Page" section and click on "Add to Menu."

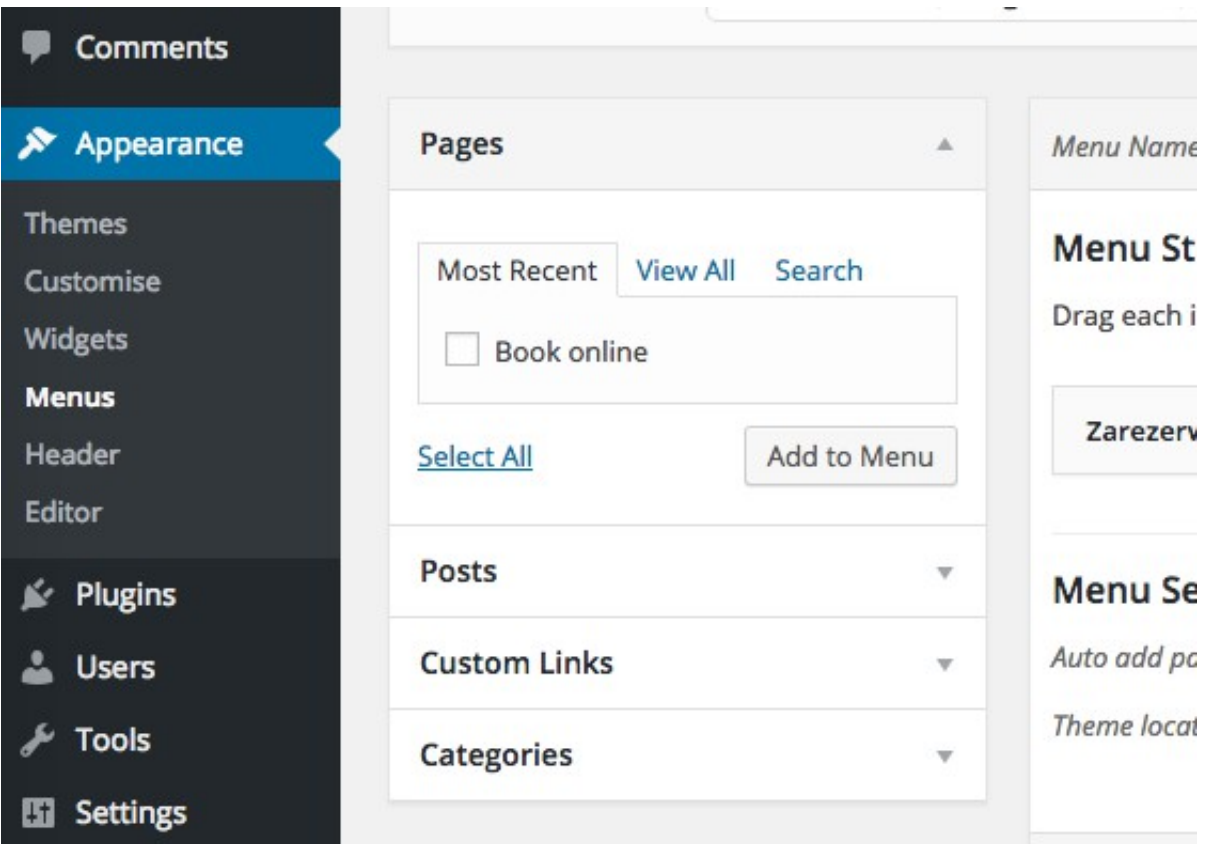

After completing all the steps, a new position redirecting the widget subpage will appear in the chosen menu.

# **Book online**

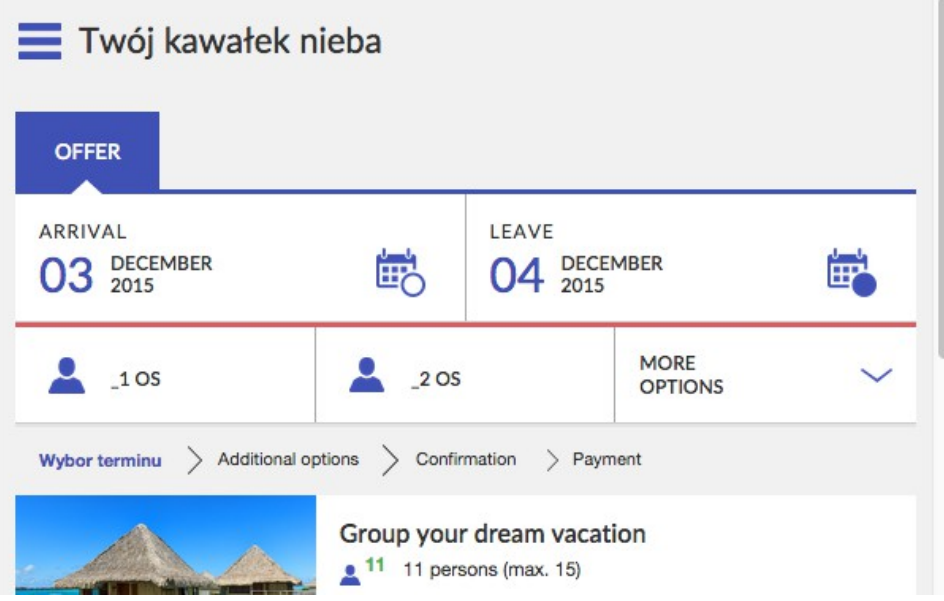

#### **Embedding the IdoSell Booking button into a post**

In order to embed a button redirecting to the widget in a post, you need to enter the following code: "[idosellbooking|button][/idosellbooking]" in the place where you want to display the button. You can change the default text by entering your own in the space between the opening and closing tags, e.g. "[idosellbooking|button]your own text[/idosellbooking]".

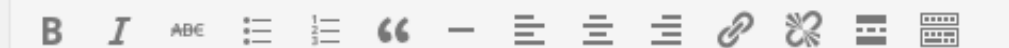

Maldives is a real piece of heaven on earth. Treat yourself to a little luxury and experience unforgettable moments on this unique island. We offer you a luxurious , wooden house on stilts ranking placed directly in the assessment.

[idosellbooking|widget/]

### **Embedding the widget into a post**

In order to embed the widget into a post, you need to include the following code "[idosellbooking| widget/]" in the place where you want to display the widget. You can change the widget width by adding in the indicated place - "[idosellbooking|widget|widget\_width/]" - one of the 4 available width values: 980, 760, 690, 480, e.g. "[idosellbooking|widget|480/]."

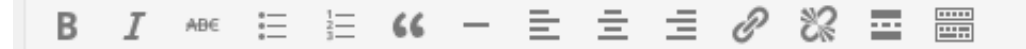

Maldives is a real piece of heaven on earth. Treat yourself to a little luxury and experience unforgettable moments on this unique island. We offer you a luxurious , wooden house on stilts ranking placed directly in the assessment.

[idosellbooking|button][/idosellbooking]